# **Руководство по быстрому запуску**

# TOSVERT VF-AS3

# **Меры предосторожности**

Соблюдение мер предосторожности, приведенных в данной инструкции и нанесенных на сам инвертор, позволит вам обеспечить его безопасную эксплуатацию, избежать причинения вреда себе и находящимся поблизости людям и имуществу. Перед дальнейшим изучением руководства внимательно ознакомьтесь с приведенными ниже символами и обозначениями. Обязательно соблюдайте все предупреждения.

\* По поводу информации, не упомянутой в настоящем документе, обратитесь к мерам предосторожности, изложенным в инструкции по эксплуатации (на компакт-диске).

#### Пояснение обозначений

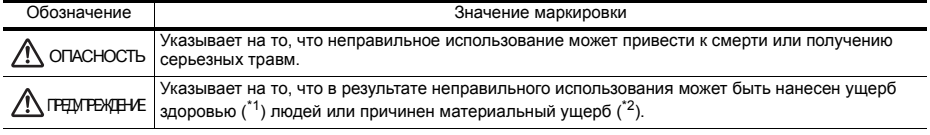

\*1 Травмы, ожоги или поражение электротоком, не требующие госпитализации или длительного амбулаторного лечения.

\*2 Под физическим повреждением имущества подразумевается повреждение активов и материалов различной степени.

#### Значение символов

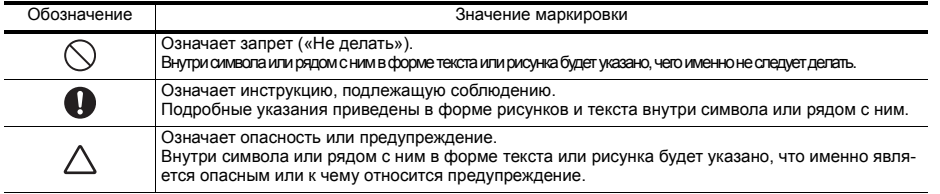

#### **■ Ограничения в использовании**

Данный инвертор предназначен для управления скоростью трехфазных асинхронных двигателей общепромышленного назначения.

Выход инвертора является трехфазным, поэтому к нему нельзя подключать однофазные двигатели.

# **Меры предосторожности**

▼Данноеизделиепредназначенодляширокогоприменениявпромышленномоборудовании. Ононеможетиспользоватьсявустройствах, представляющих опасностьсущественноговоздействиянаработукоммунально-бытовыхобъектов, например, электростанцийижелезныхдорог, ивоборудовании, представляющемопасностьдлячеловеческойжизни, например, вустройствахуправленияядернымиэлектростанциями, авиаполетами, устройствахуправлениякосмическими полетами, устройствах управления дорожным движением, устройствах обеспечения безопасности, в аттракционах или медицинском оборудовании. Проконсультируйтесь с торговым представителем компании Toshiba по поводу применения в особых условиях или в оборудовании, где строгое соблюдение качестванеявляетсянеобходимым. Есливыпланируетеиспользоватьэтоизделиедляконкретнойцели, обратитеськдистрибьюторукомпании Toshiba. ▼Данноеизделиепредусмотренодляиспользованиявсоставеоборудования, непредставляющегоопасностисерьезныхаварийилинанесенияущерба даже в случае поломки изделия, или для использования с защитным оборудованием либо при наличии за пределами системы дублирующей цепи. Запрещено использовать инвертор для нагрузок, отличных от подключенных надлежащим образом трехфазных асинхронных двигателей общепромышленного назначения. Использование с двигателями, отличающимися от подключенных надлежащим образом трехфазных асинхронных двигателей, может стать причинойаварии. Выходинвертораявляетсятрехфазным, поэтомукнемунельзяподключатьоднофазныедвигатели.

# **■ Обращение ОПАСНОСТЬ**

Разборка запрещена

• Запрещено разбирать, переоборудовать или чинить инвертор. Это может стать причиной поражения электротоком, пожара и травм. По поводу ремонта обращайтесь к торговому представителю компании Toshiba.

**RU**

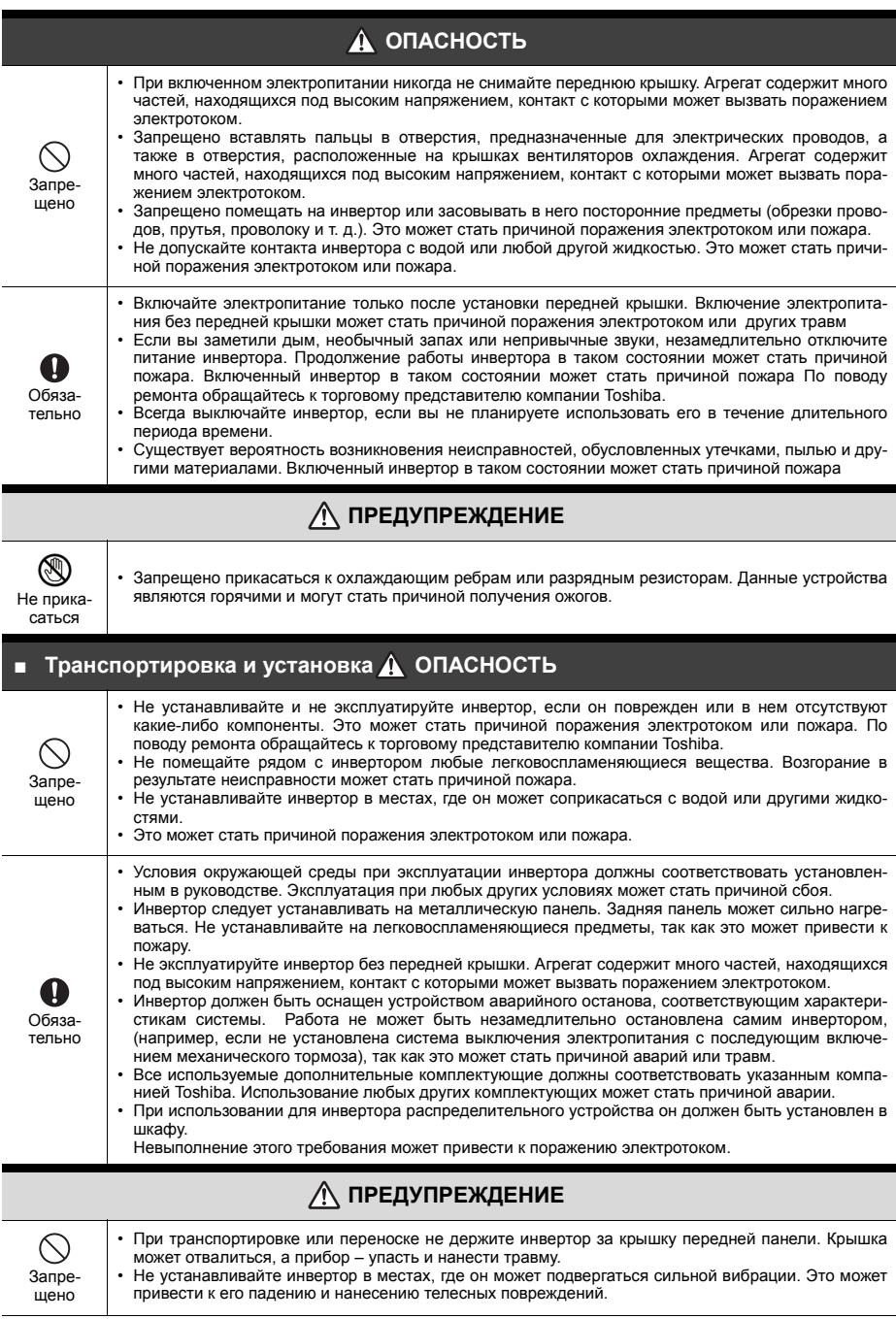

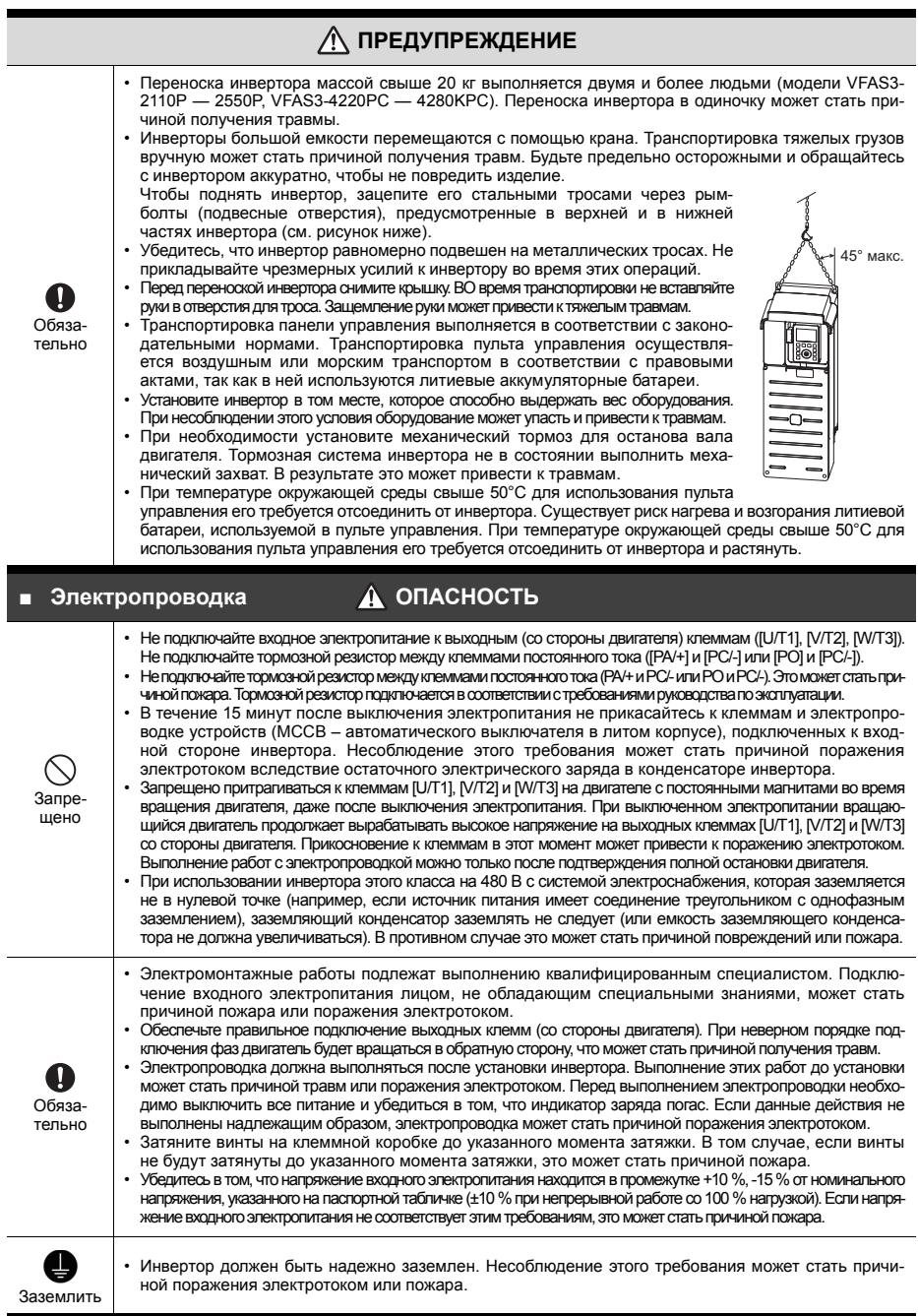

**RU**

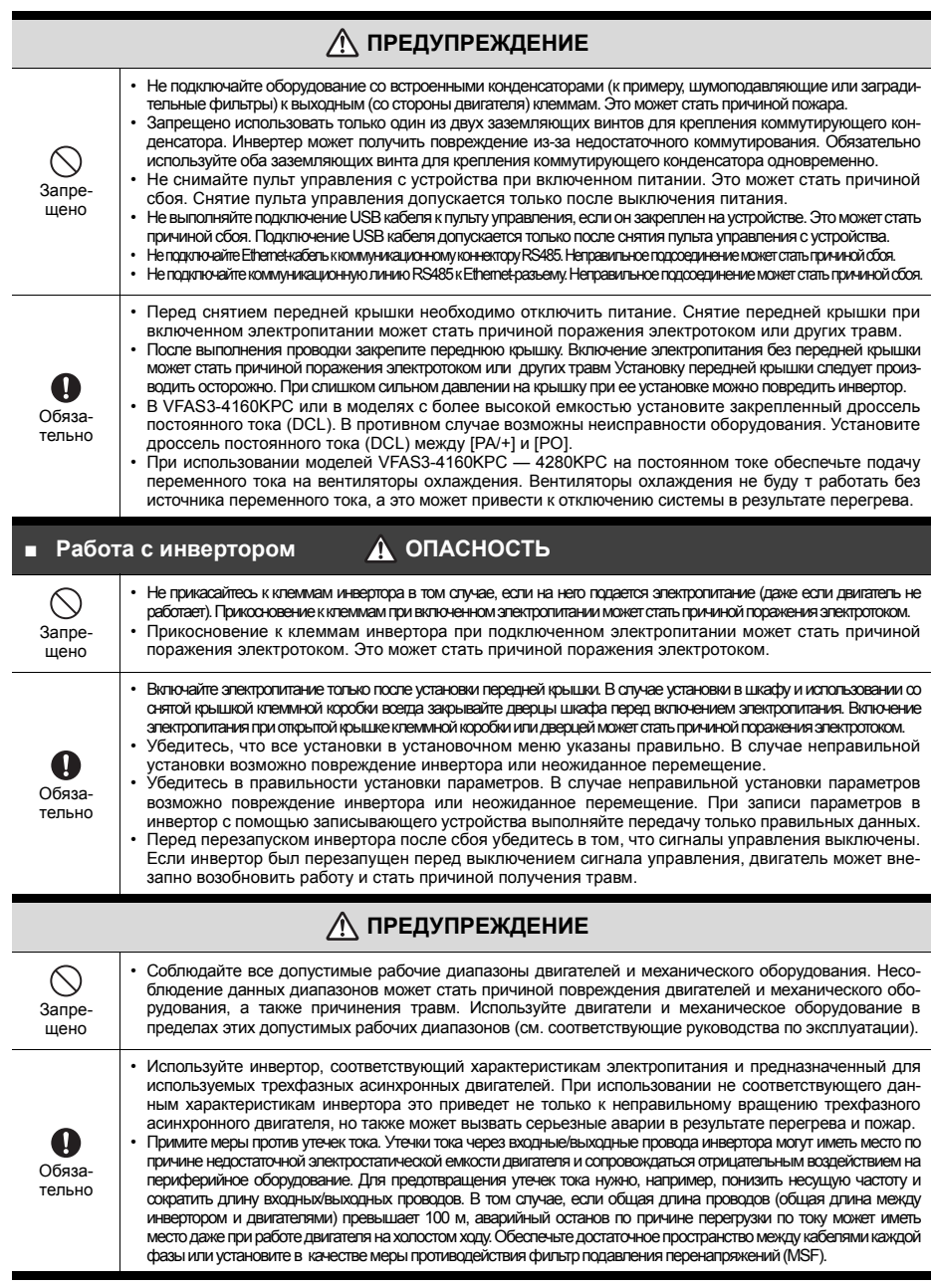

\* Изучите меры предосторожности в руководстве по эксплуатации (на компакт-диске) при проведении технического обслуживания, проверки и утилизации.

# **1. Проверьте приобретенный товар**

Проверьте соответствие типа инвертора заказанному типу.

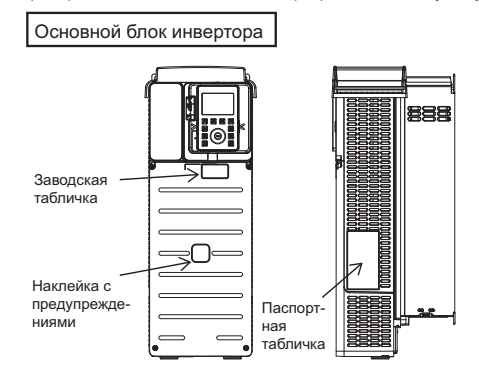

# **2. Установите инвертор**

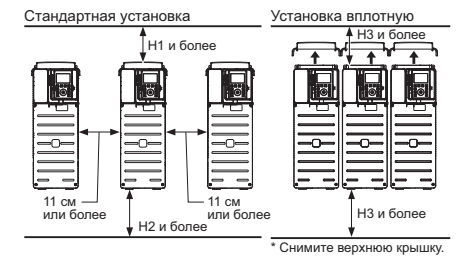

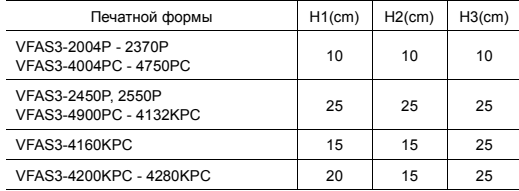

# **3. Снимите переднюю крышку**

Дальше показана процедура снятия передней крышки, например на моделях VFAS3-2004P — 2075P. VFAS3-4004PC — 4185PC.

#### Передняя крышка

- (1) Выкрутите 4 винта из передней крышки.
- (2) Поддерживая переднюю крышку с двух сторон, сдвиньте ее немного вниз.
- (3) Поднимите переднюю крышку и снимите ее с устройства. (4) Для установки

Передняя крышка

передней крышки на место выполните все перечисленные действия в обратномпорядке.

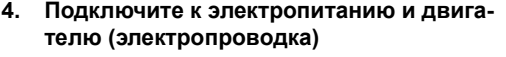

Тип инвертора Номинальная выходная мощность инвертора Номинальное напряжение Номинальный входной ток Номинальный выходной ток

Заводская табличка

**TOSHIBA TRANSISTOR INVERTER**  $NFA$ 82.2004F

 $\overline{1}$ 

**TOSHIBA INDUSTRIAL PRODUCTS**<br>AND SYSTEMS CORPORATION

 $4.32$  F

TSLI

(1) Подключите к клеммам R/L1, S/L2 и T/L3 источника электропитания.

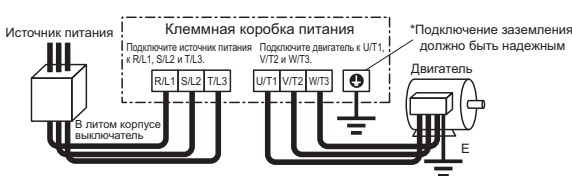

- (2) Подключите к клеммам U/T1, V/T2 и W/T3 двигателя. Затяните винты клеммной коробки питания. Для электропроводки размеры проводов должны рассчитываться на основании типа инвертора и положения провода, как показано в следующей таблице.
- **RU**

#### Размер провода для НД

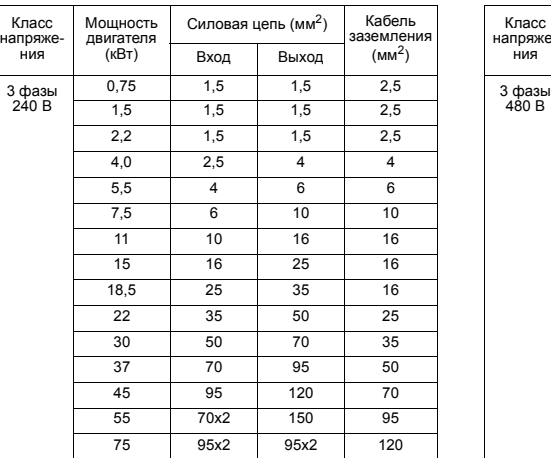

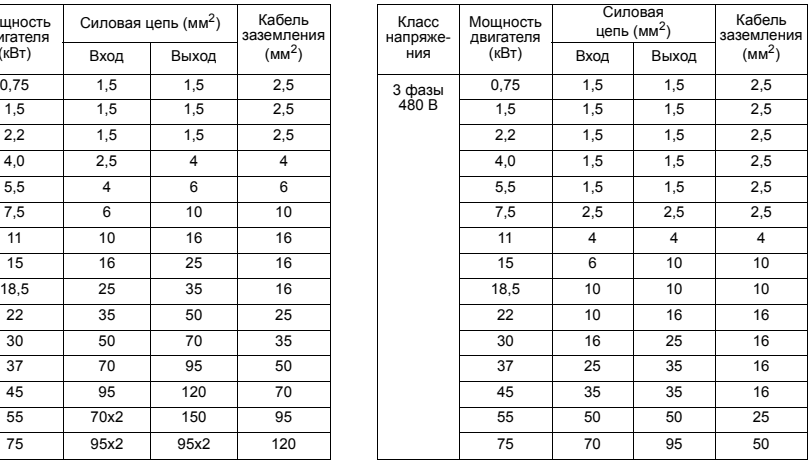

Установите на место все крышки, снятые при прокладке электропроводки.

### **5. Включите электропитание**

Произведите настройку установочного меню (региональные параметры) после включения электропитания Описанные в данной главе процедуры не связаны с последующим включением электропитания.

**Д ОПАСНОСТЬ** Выберите правильный регион. В случае неправильной установки привода возможно его<br>Д **ОПАСНОСТЬ** повреждение или неожиланное перемешание повреждение или неожиданное перемещение.

на

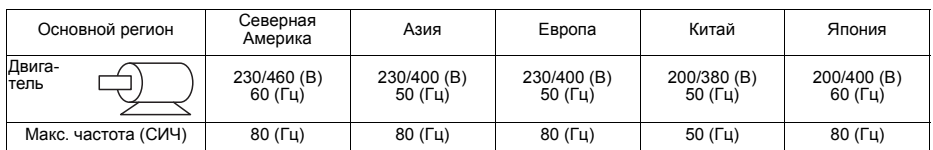

#### (1) Включение электропитания Выводится установочное меню.

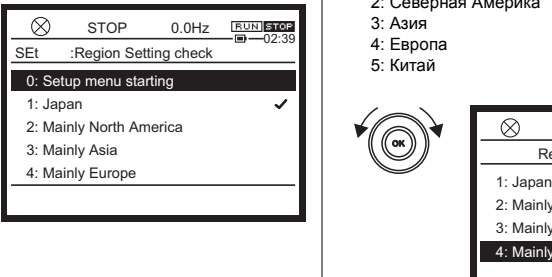

- (2) Поверните установочный диск и выберите регион 1: Япония
	- 2: Северная Америка
	- 3: Азия
	- 4: Европа
	- 5: Китай

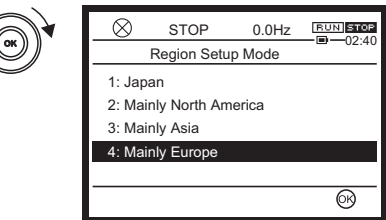

(3) Нажмите кнопку [OK] или [F4]. На следующих экранах отражаются варианты выбора при настройке региона.

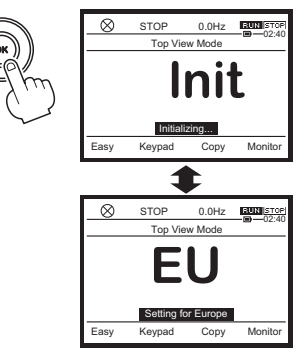

(4) После завершения настройки при включении электропитания в течение 4 секунд отображается начальный экран. Затем выводится экран стандартного режима работы [Standard mode].

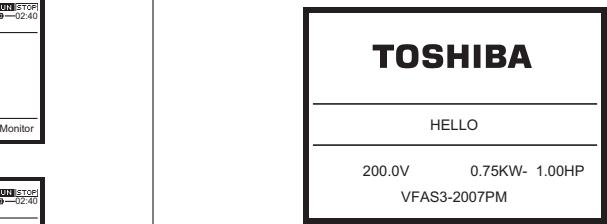

(5) Припомощиползунковогопереключателя SW1 следует выбрать стоковую (sink) логику, истоковую (source) логику или PLC (внешнийисточникпитания). Дляполученияподробной информацииобратитеськруководствупоэксплуатации.

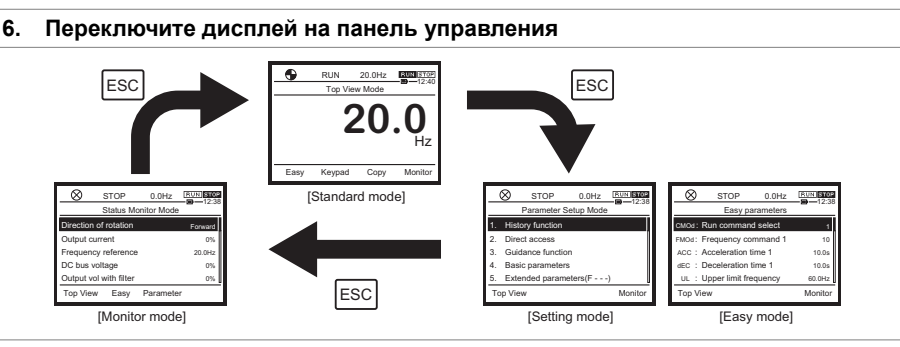

# **7. Управление инвертором по внешним сигналам**

**при помощи ползункового переключателя SW1 выберите стоковую или истоковую логику, а затем подключитесь к внешним сигналам. Определите параметры для работа.**

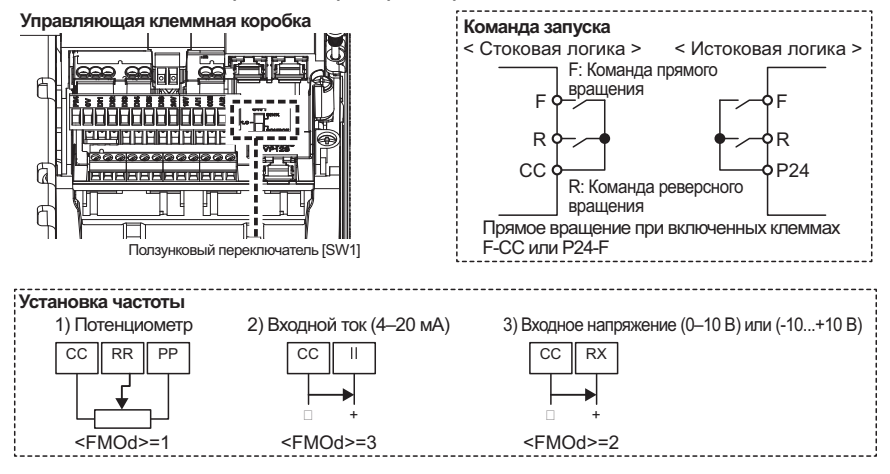

# TOSHIBA

#### **Установка параметров**

Установите режим управления при помощи параметра <CMOd> и частоту при помощи параметра <FMOd>.

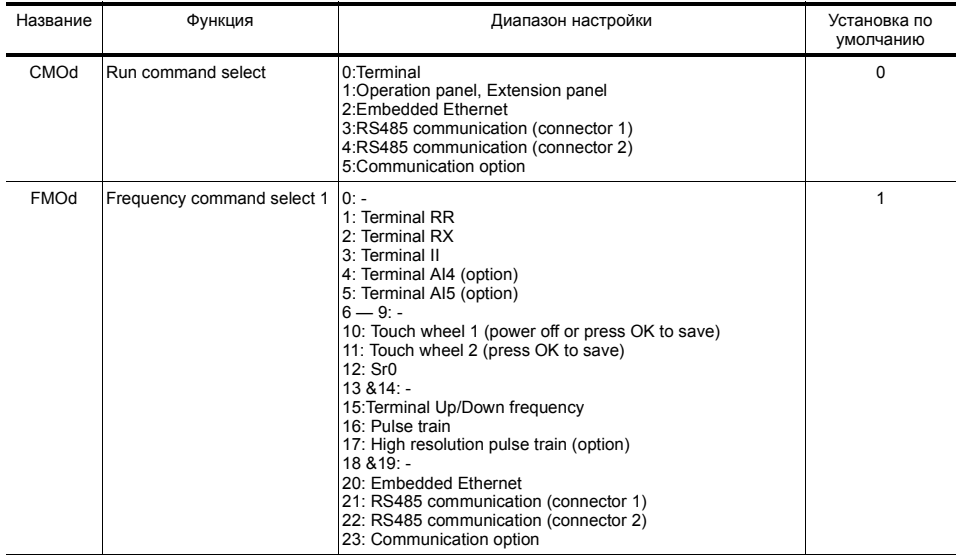

# **8. Основные параметры**

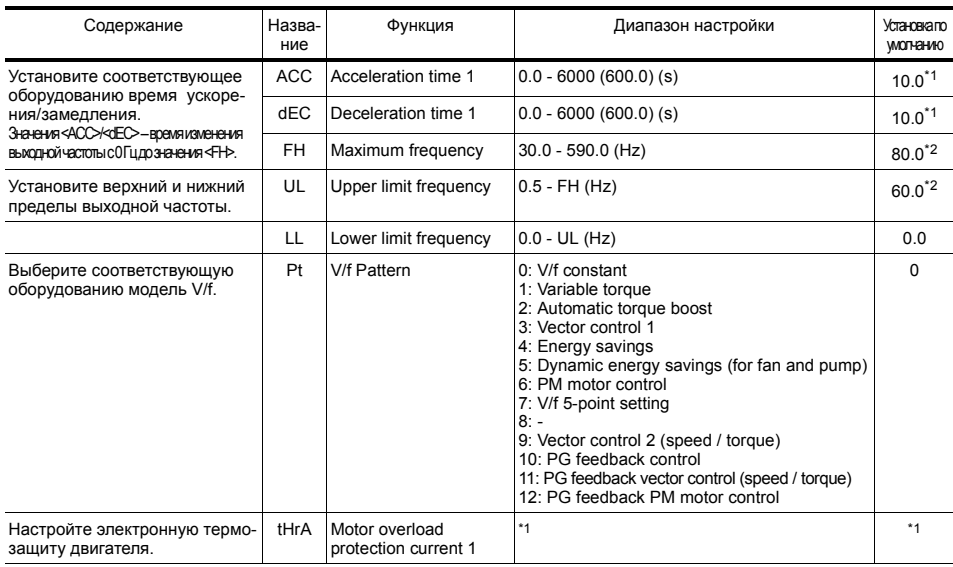

\*1 В зависимости от емкости. \*2 В зависимости от настроек установочного меню.

# **9. Другое**

Описание выполняемых операций или неисправностей см. в руководстве по эксплуатации.

#### **Приложение**

#### **Светодиодный дисплей и кнопки управления**

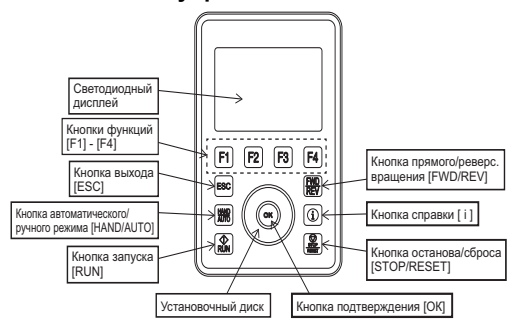

#### **Светодиодный дисплей**

В зависимости от целей этот дисплей работает в [Standard mode], в [Monitor mode], в [Monitor mode] и [Easy mode]. При появлении ошибки на дисплей выводится сигнал тревоги, результат отключенияит.д.

#### **Кнопки функций [F1] - [F4]**

Это функциональные кнопки для осуществления функций, выводимых на дисплей.

#### **Кнопка выхода [ESC]**

Это кнопка обеспечивает переключение режимов отображения.

#### **Кнопка автоматического/ручного режима [HAND/AUTO]**

Это кнопка выполняет переключение между ручным (пульт управления) идистанционным (удаленноеуправление) режимами.

#### **Кнопка запуска [RUN]**

Эта кнопка используется для подачи команды на запуск с пульта управления.

#### **Кнопка прямого/реверс. вращения [FWD/REV]**

Служит для переключения прямого и реверсивного вращения двигателя во время работы пульта.

#### **Кнопка вызова справки [ i ]**

Отображает информацию.

#### **Кнопка останова/сброса [STOP/RESET]**

Этакнопкаиспользуетсядляподачикомандыостановаспультауправления. Можно выполнить аварийны останов инвертора, за исключениемработыспультауправления. Крометого, кнопкуможноиспользоватьдлясбросаавтоматическоговыключения.

#### **Экранная визуализация [Standard mode]**

#### Это нормальный режим визуализации инвертора.

#### **Установочный диск**

Смена пунктов меню и значений на дисплее выполняется круговыми движениями установочного диска.

#### **Кнопка подтверждения [ОК]**

Используется для верификации пунктов меню и значений на дисплее.

#### **Режим отображения**

#### **[Standard mode]**

Этот режим первым отображается при включении электропитания.

Всегда отображается рабочее состояние (выходная частота инвертора и т.д.), сигналы тревоги и отключения (при их возникновении).

#### **[Monitor mode]**

В этом режиме производится настройка параметров.

Все параметры выводятся на дисплей.

#### **[Easy mode]**

В этом режиме производится настройка параметров.

В этом режиме отображаются только разрешенные параметры.

#### **[Monitor mode]**

Здесь можно проверить любое состояние, например, рабочее состояние инвертора и терминальную информацию.

**RU**

Содержимое дисплея (1) - (6) общее для всех режимов: [Standard mode], [Setting mode], [Easy mode] и [Monitor mode].

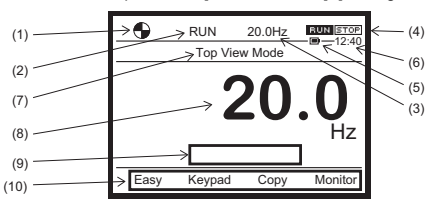

- **(1) Рабочее состояние отображается следующими символами.**
	-

(Вращение) В процессе работы указывается и направление вращения.

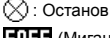

 (Мигание): Ожидание выполнения работы после аварийного останова

- **(2) Рабочее состояние отображается следующим текстом.**
	- "Operation": Двигатель работает
	- "Stop": Остановлен
	- "Trip": Сработало аварийное отключение
	- "Jog": работает рывками

#### **Настройка светодиодного экрана**

При нажатии на кнопку [F2] ("светодиодного экрана") в стандартном режиме [Standard mode] на дисплей выводятся настройки светодиодного экрана.

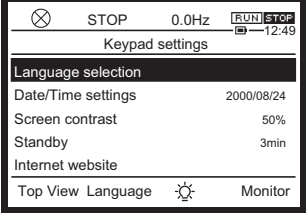

#### **Языковые настройки**

Предоставляется выбор языка из списка.

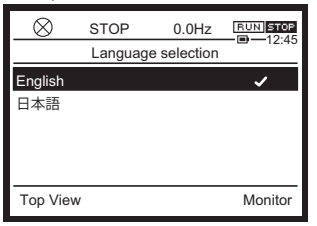

#### **Настройки времени (дата/время)**

Установка даты и времени. Время имеет формат ЧЧ:ММ, а дата - ГГГГ/ММ/ДД.

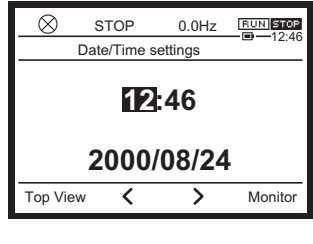

- **(3) Выходная частота показывается в Гц.**
- **(4) Команды запуска показаны значками.** BUN STOP: Запуск : Останов
- **(5) Остаточная емкость аккумулятора ( да/ нет) показывается значками.**
- **(6) Отображается текущее время ("часы/минуты"). (7) Текущий режим отображения**
- На дисплей выводится [Standard mode]. **(8) Как правило, отображается выходная частота**
- **(стандартный параметр по умолчанию).** При аварийном сигнале и внезапном отключении выводится содержание проблемы.
- **(9) Отображаются функции, назначенные кнопкам [F1] - [F4].**

#### **Регулировка контраста**

Контраст можно регулировать в диапазоне 30 -70%. По умолчанию 50%.

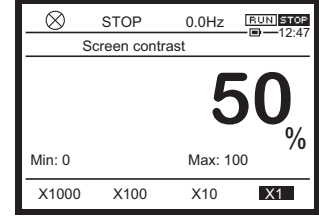

#### **Время автоматического выключения**

Время отключения фоновой подсветки устанавливается в диапазоне от 0 минут (всегда включен) до 10 минут (выключается через 10 минут). Значение по умолчанию 3 минуты.

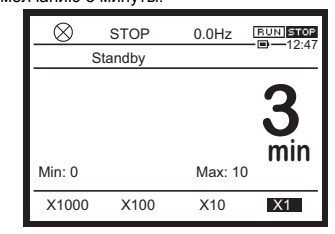

#### **Интернет- сайт**

Информация на дисплее.

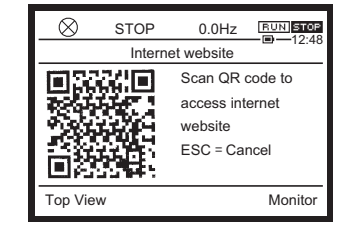

#### **Переключение цвета фоновой подсветки**

При нажатии на кнопку [F3] (значок  $\cdot \overleftrightarrow{Q}$ ) можно изменить цвет фоновой подсветки на белый или красный.

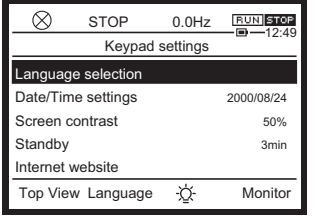

#### **Управление инвертором с клавиатуры**

#### **Простое управление (например, управление кнопками панели [RUN] / [STOP])**

Необходимо задать параметры <CMOd> и <FMOd>.

(1) Нажмите кнопку [ESC] чтобы переключиться в режим [Setting mode] из режима [Standard mode] для настройки параметров. Выберите основные параметры [Basic parameters] и нажмите кнопку [OK]. На дисплей выводится экран настройки основных

параметров [Basic parameters].

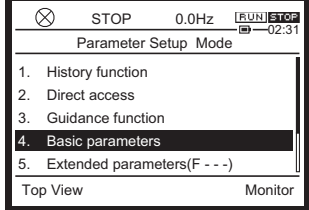

(2) Выберите <CMOd> и нажмите кнопку [OK]. На дисплей выводится экран настройки <CMOd>.

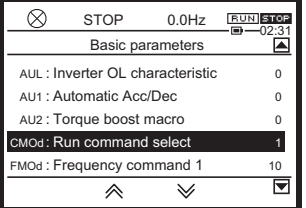

(3) Выберите "1: Operation panel,Ext panel" и нажмите [OK].

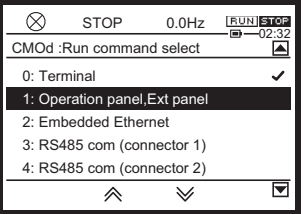

Дисплей вернется к основным параметрам [Basic parameters].

Убедитесь, что параметр <CMOd> равен "1".

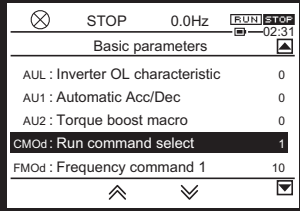

#### (4) Выберите <FMOd> и нажмите кнопку [OK]. На дисплей выводится экран настройки <FMOd>.

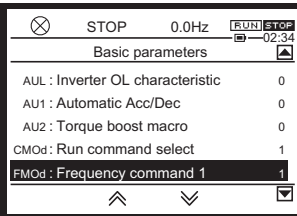

**RU**

(5) Выберите "10: Touch wheel 1 (power off or press OK to save)" и нажмите [OK].

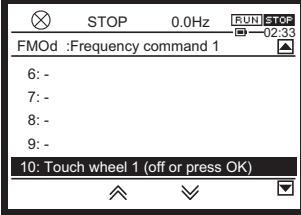

Дисплей вернется к основным параметрам [Basic parameters]. Убедитесь, что параметр <FMOd> равен "10".

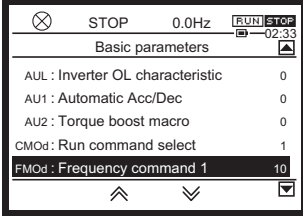

(6) Нажмите кнопку [ESC].

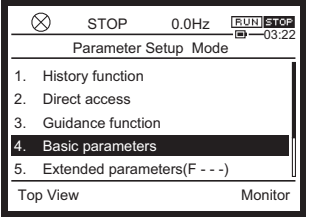

(7) Нажмите кнопку [ESC] несколько раз для возврата в режим [Standard mode].

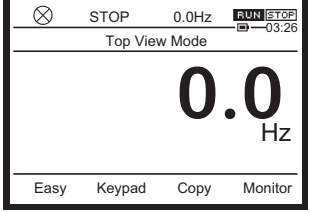

(8) Нажмите кнопку [OK] в режиме [Standard mode]. На дисплей выводится экран настройки <FС>.

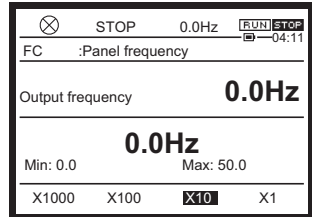

(9) Измените выходную частоту, используя установочный диск.

Заданное значение (например, 50,0 Гц) выделяется.

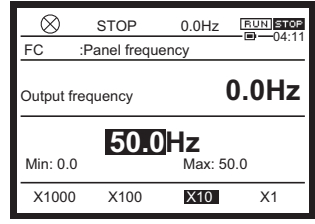

(10) Нажмите [OK] для возврата в режим [Standard mode].

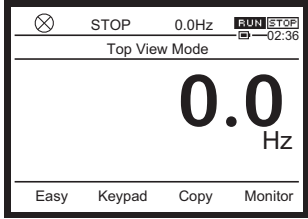

(11) Нажмите кнопку запуска [RUN].

Двигатель начнет работать и выходная частота

растет. Выходная частота достигает заданного значения (например, 50,0 Гц).

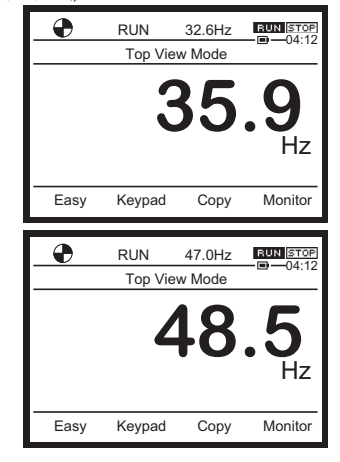

 - Выходную частоту можно менять в процессе работы.

Нажмите [OK] в режиме [Standard mode] на экране настроек дисплея <FC>.

Затем измените выходную частоту, используя установочный диск.

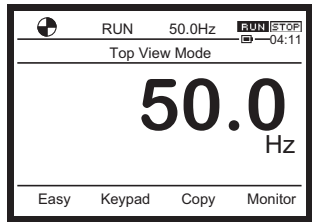

(12) Нажмите кнопку [STOP] для остановки двигателя. Двигатель замедляется и останавливается.

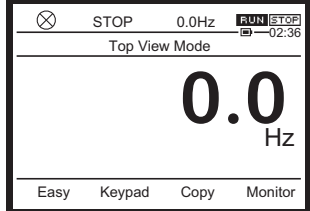